OS/390

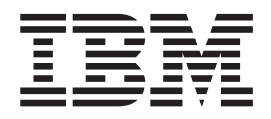

# UNIX System Services: APAR OW42811

OS/390

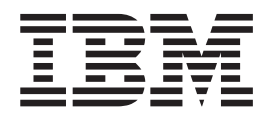

# UNIX System Services: APAR OW42811

# **Contents**

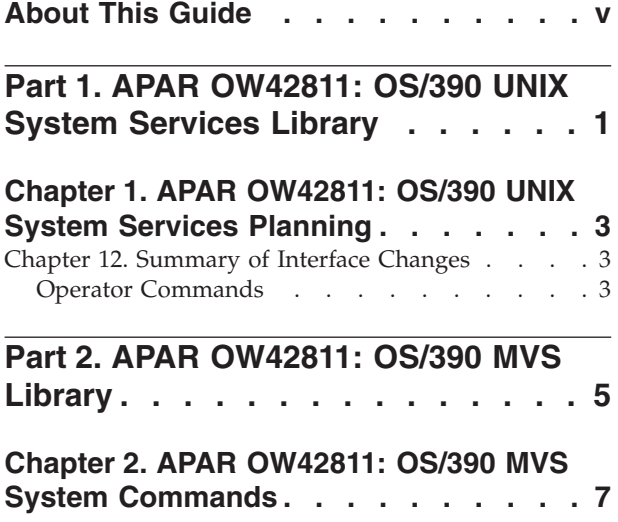

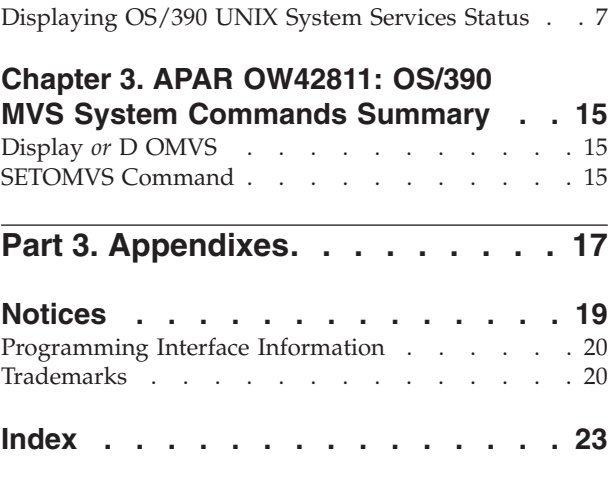

# <span id="page-6-0"></span>**About This Guide**

This document supports APAR OW42811 for OS/390 UNIX System Services (OS/390 UNIX), which is available for OS/390 Version 2 Releases 8 and 9. The information is based on the Release 9 library. This document is available only on the OS/390 UNIX web site at:

http://www.s390.ibm.com/unix/release/apar.html

<span id="page-8-0"></span>**Part 1. APAR OW42811: OS/390 UNIX System Services Library**

# <span id="page-10-0"></span>**Chapter 1. APAR OW42811: OS/390 UNIX System Services Planning**

## **Chapter 12. Summary of Interface Changes**

This section summarizes the new and changed interface components of OS/390 UNIX.

### **Operator Commands**

Table 1 lists new and changed operator commands that affect OS/390 UNIX. For more information, see *OS/390 MVS System Commands*.

Table 1 lists new and changed operator commands that affect OS/390 UNIX. For more information, see *OS/390 MVS System Commands*.

*Table 1. Summary of New and Changed Operator Commands*

| <b>Operator Command</b> | Release                       | Description                                                                                                    | <b>Related Support</b>  |
|-------------------------|-------------------------------|----------------------------------------------------------------------------------------------------|-------------------------|
| <b>SETOMVS</b>          | V <sub>2</sub> R <sub>8</sub> | New operand: The RESET operand enables you<br>to dynamically add the FILESYSTYPE,<br>NETWORK, and SUBFILESYSTYPE statements<br>to the BPXPRMxx parmlib member.                                                             | File system             |
|                         | V2R9                          | New operand: The SYNTAXCHECK operand<br>enables you to check the syntax of a BPXPRMxx<br>parmlib member before doing an IPL.                                                                                               | <b>BPXRMxx</b>          |
| <b>DISPLAY OMVS</b>     | V2R9                          | New operands: The CINET operand displays the<br>network routing information for the Common<br>INET prerouter.<br>The PFS operand displays information about the<br>FILESYSTYPE, SUBFILESYSTYPE, and<br>NETWORK statements. | File system             |
|                         | V2R10                         | New operand:<br>The BRL operand, with D OMVS, PID=, displays<br>thread-level information for any thread that is in<br>a byte-range lock wait.                                                                              | <b>RAS</b> Enhancements |

### **OS/390 UNIX System Services Planning**

<span id="page-12-0"></span>**Part 2. APAR OW42811: OS/390 MVS Library**

# <span id="page-14-0"></span>**Chapter 2. APAR OW42811: OS/390 MVS System Commands**

### **Displaying OS/390 UNIX System Services Status**

The MVS operator can use the DISPLAY command to obtain:

- v OS/390 UNIX System Services status information (for example, active or terminating)
- v Hierarchical file system (HFS) information
- v OS/390 UNIX System Services process information for address spaces
- The current setting for all OS/390 UNIX System Services parmlib statements
- Information about multiple parmlib members
- Information about each physical file system that is currently part of the OS/390 UNIX System Services configuration
- Routing information from the Common Inet Pre-Router routing tables.
- Thread-level information for any thread that is in a byte-range lock wait.

You can use this command to display address space information for a user who has a process that is hung. You can also use the information returned from this command to determine how many address spaces a given TSO/E user ID is using, whether an address space is using too many resources, and whether a user's process is waiting for an OpenMVS kernel function to complete.

The syntax for the DISPLAY OMVS command is:

```
D OMVS[{,SUMMARY|S} ]
          ,\overline{\{ASID|A\}}=\overline{ALL},{ASID|A}=asid
          |,U=userid
          |,{PID}=processid[,BRL]
          ,\{ FILE | F[, CAPS | C] \}|,{VSERVER|V}
          |,{PFS|P}
         |,{CINET|CI}=All|TPname
         |,{OPTIONS|O}
[L, L = \{a | cc | cca | name | name-a\}]
```
#### **SUMMARY** *or* **S**

Displays status of OpenMVS processes, file systems, and servers (for example, active or terminating) and the BPXPRMxx parmlib member specified during initialization or specified by the SET OMVS= OS/390 UNIX System Services command.

#### **ASID=** *or* **A=ALL**

Displays process information for all OS/390 UNIX System Services address spaces.

#### **ASID=** *or* **A=asid**

Displays process information for the specified hexadecimal address space ID (ASID). If the specified ASID is not an OS/390 UNIX System Services address space, an error message is issued.

#### **U=userid**

Displays process information for all processes associated with the specified

|

|

#### <span id="page-15-0"></span>**DISPLAY OMVS Command**

TSO/E user ID. Use this operand when a user requests that a hung process be canceled. You can display all processes owned by the user and find the address space ID (ASID) of the process that needs to be canceled. Then use the CANCEL command to cancel the address space.

#### **FILE** *or* **F**

Displays a list of HFS file systems that OS/390 UNIX System Services is currently using and the status of each HFS.

#### **VSERVER** *or* **V**

Displays process information for all processes that have been defined as servers that use the virtual file system (VFS) callable services API.

#### **CAPS** *or* **C**

Displays variable data containing lowercase letters in uppercase.

#### $CINET = or CI = ALL | t$

Displays the Common Inet routing information for all of the active transport providers in use by the Common Inet Pre-Router. The transport providers were specified with the SUBFILESYSTYPE statements in the BPXPRMxx profile or specified with the SETOMVS command. The network routing information was specified in the appropriate data set for the transport provider. When the name (*tpname*) of an active transport provider is specified, the command displays the Common Inet routing information for that specific transport provider.

#### **OPTIONS** *or* **O**

Displays the current settings of the options that

(a) were set during initialization in the parmlib member BPXPRMxx or by a SET OMVS or SETOMVS command after initialization, and that

(b) can be altered dynamically via a SET OMVS or SETOMVS command.

#### **PFS** *or* **P = Physical File System**

Displays information about each physical file system that is currently part of the OS/390 UNIX System Services configuration. The physical file systems were specified in the BPXPRMxx profile, or with the SETOMVS command, or are an internal part of OS/390 Unix System Services.

#### **BRL**

| | |

Displays thread-level information for any thread that is in a byte-range lock wait. This operand can only be specified with PID=.

#### **Example 1**

To display process information for all OS/390 UNIX System Services address spaces, enter:

DISPLAY OMVS,A=ALL

OS/390 UNIX System Services status information (OMVS ACTIVE) appears before the process information.

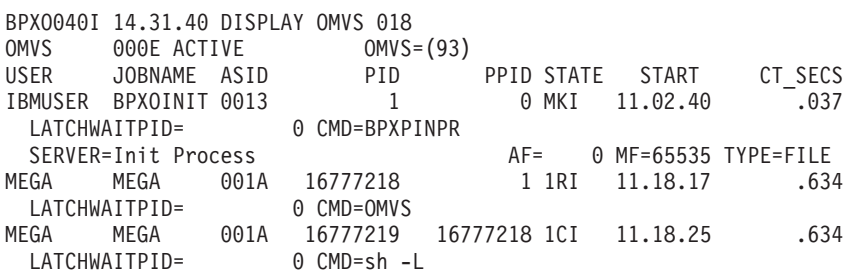

#### **Example 2**

To display OS/390 UNIX System Services process information on all OS/390 UNIX System Services address spaces owned by user ID MEGA, enter: DISPLAY OMVS,U=MEGA

OS/390 UNIX System Services status information (OMVS ACTIVE) appears before the process information.

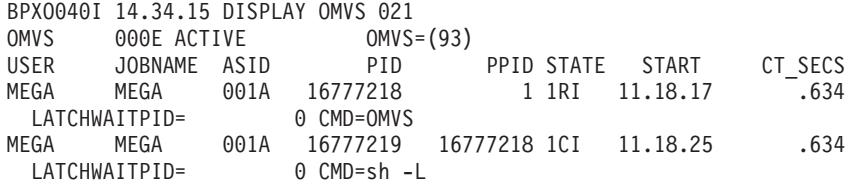

#### **Example 3**

To display OS/390 UNIX System Services process information for the address space with ASID equal to 001A, enter: DISPLAY OMVS,ASID=1A

OS/390 UNIX System Services status information (OMVS ACTIVE) appears before the process information.

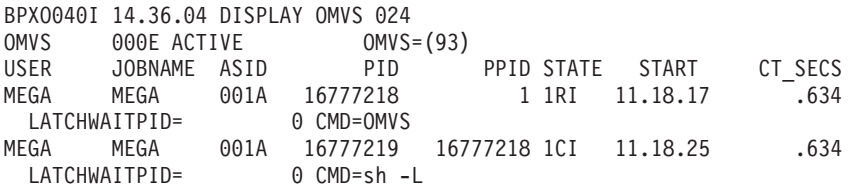

#### **Example 4**

To display detailed file system information on currently mounted files, enter: DISPLAY OMVS,FILE

OS/390 UNIX System Services status information (OMVS ACTIVE) appears before the file system information.

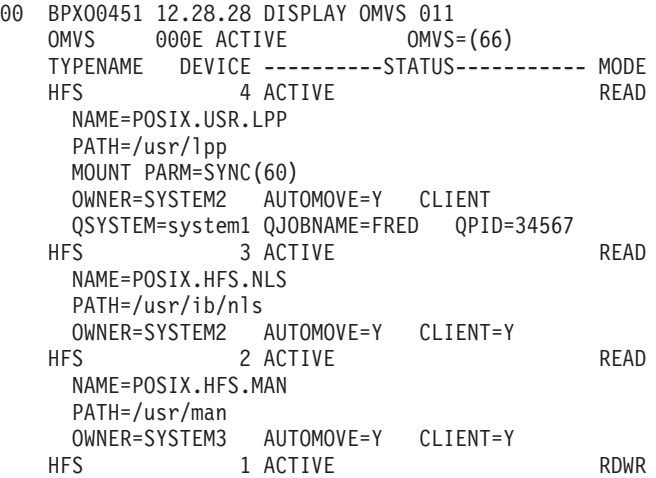

#### **DISPLAY OMVS Command**

NAME=POSIX.HFS.FS PATH=/ OWNER= AUTOMOVE=N CLIENT=N

#### **Example 5**

To display process information for all processes that have been defined as a server, enter:

DISPLAY OMVS,V

OS/390 UNIX System Services status information (OMVS ACTIVE) appears before the file system information.

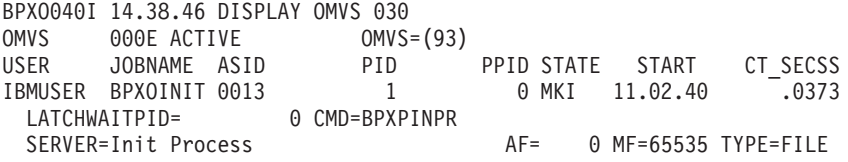

#### **Example 6**

To display all options set during initilization by the parmlib member BPXPRMxx or with the SET command, enter:

DISPLAY OMVS,O

**Note:** The SYSPLEX (YES) option indicates the system is in a sysplex and is using the shared HFS capability. You cannot dynamically change the SYSPLEX parameter through SETOMVS or SET OMVS. For more information, see the chapter on Shared HFS in *OS/390 UNIX System Services Planning*.

#### **Example 7**

To display the thread information for the processid 1, enter:

DISPLAY OMVS,PID=1

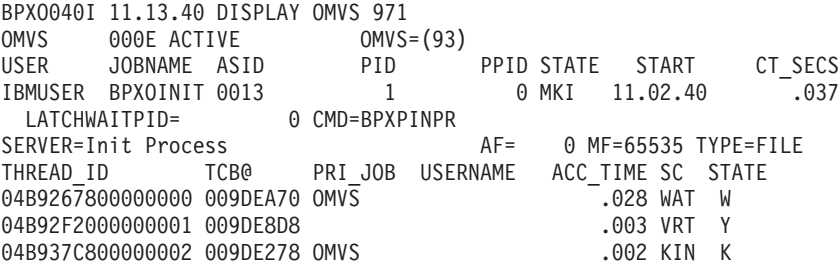

#### **Example 8**

To display information about each physical file system that is currently part of the OS/390 UNIX System Services configuration when the physical file systems are specified in the BPXPRMxx profile, enter:

D OMVS,P

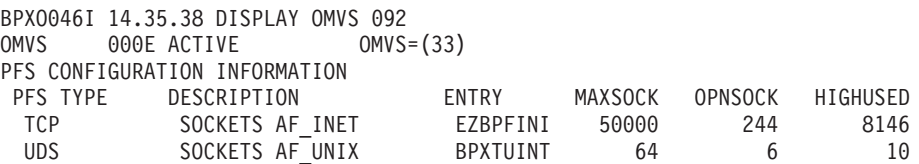

| |  $\vert$  $\mid$ | | | |

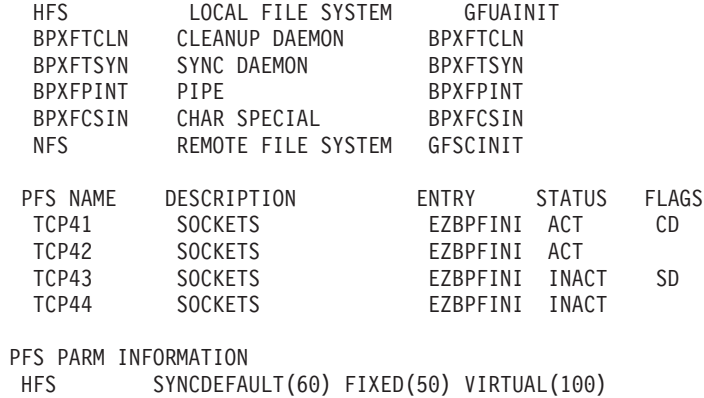

CURRENT VALUES: FIXED(55) VIRTUAL(100)

NFS biod(6)

The information displayed is:

#### **PFS TYPE**

| | | | | | | | | | | | | | | | |

| | | For each FILESYSTYPE statement, the data specified with the TYPE operand is displayed.

#### **PFS DESCRIPTION**

A brief description of the physical file system.

#### **ENTRY**

The name of the load module specified with the ENTRYPOINT operand on the FILESYSTYPE or SUBFILESYSTYPE statements.

#### **MAXSOCK**

This is the MAXSOCKETS operand of a NETWORK statement for a sockets physical file system. It specifies the maximum number of sockets that can be open at one time for the address family.

#### **OPNSOCK**

OPEN SOCKETS: The number of sockets that are currently opened for this sockets physical file system.

#### **HIGHUSED**

The highest number of sockets that have been in use at one time for each of the configured address families.

#### **PFS NAME**

For each SUBFILESYSTYPE statement, the transport provider specified with the NAME operand is displayed.

#### **STATUS**

The status of each PFS specified with the SUBFILESYSTYPE statement: ACT = ACTIVE, INACT = INACTIVE.

#### **FLAGS**

Additional information for each PFS that was defined with the SUBFILESYSTYPE statement:

- **CD** Current Default transport provider. The system is currently using this PFS as the default transport provider although it wasn't specified as the default with the SUBFILESYSTYPE statement.
- **SD** Specified Default transport provider. This PFS was specified as the default transport provider with the SUBFILESYSTYPE statement. Currently, however, it is not being used as the default.
- **SC** Specified is Current default transport provider. This PFS was specified

as the default transport provider with the SUBFILESYSTYPE statement and the system is currently using it as the default.

#### **PARM INFORMATION**

Data specified with the PARM operand on the FILESYSTYPE or SUBFILESYSTYPE statements is displayed. For the HFS, in addition to the IPL settings specified with PARM, the current settings for the FIXED and VIRTUAL PARMs are displayed.

#### **Notes:**

- 1. Although you may specify up to 1024 bytes of parameter information in the BPXPRMxx profile, only the first 165 bytes of parameter information is displayed.
- 2. If a dash  $('')$  should appear as the first character for any PFS name, it means the PFS is dead.

#### **Example 9**

To display the Common Inet routing information when there are three active transport providers:

DISPLAY OMVS,CINET=ALLBPXO0nnI 17:12:37 DISPLAY OMVS nn OMVS 000EACTIVE OMVS=(ZD) HOME INTERFACE INFORMATION TP NAME HOME ADDRESS FLAGS TCP41 127.116.117.233 DRS TCP42 127.116.118.234 TCP43 127.116.119.235 HOST ROUTE INFORMATION TP NAME HOST DESTINATION TCP41 127.117.193.234 TCP41 127.117.194.234 TCP42 127.117.195.234 NETWORK ROUTE INFORMATION TP NAME NET DESTINATION NET MASK METRIC TCP41 127.111.000.000 255.255.000.000 10 TCP42 127.113.000.000 255.255.000.000 0 TCP41 197.119.119.000 255.255.255.000 F TCP43 009.000.000.000 255.000.000.000 F

The information displayed is:

#### **TP NAME**

The name of the transport provider for which the information is being displayed.

#### **HOME ADDRESS**

The internet protocol (IP) address of the transport provider.

#### **HOST DESTINATION**

When a transport provider is connected to a host, the host IP address is displayed.

#### **NET DESTINATION**

When a transport provider supplies network routing information to the Common Inet Pre-Router, the network destination address is the IP address of a network that can be accessed through the transport provider.

#### **NET MASK**

A mask that is applied to destination IP addresses to separate the network number from the host number.

#### **METRIC**

When selecting a route, if two transport providers can access the same route, the Common Inet Pre-Router selects the route with the best metric. The higher the number, the better the metric. The metric 255 = a direct connection

#### **FLAGS**

DRS = Default Routes Supported: When the Common Inet Pre-Router cannot find a specified IP address in its routing tables, it passes the request to a transport provider that supports default routes. If no transport provider supports default routes, the request is rejected with **ENETUNREACH**.

- **Note:** When the cinet is not installed, similar routing information can be obtained by using the **netstat TC** *tpname* **gate** command or the **onetstat -p** *tpname* **-r** command.
- **Note:** Although IPCMSGQBYTES, IPCSMSGQMNUM, and IPCSHMMPAGES are displayed in the output of the D OMVS,L command, these resources are not monitored and no resource messages are issued.

#### **Example 13**

|

| | | | | | | | | | |

| | | | | | | | | | | | |

 $\mathbf{I}$ 

To display thread-level information for any thread that is in a byte-range lock wait. enter:

D OMVS,PID=16777219,BRL

BPXO040I 13.50.54 DISPLAY OMVS 042 OMVS 000EACTIVE OMVS=(99) USER JOBNAME ASID PID PPID STATE START CT\_SECS WELLIE0 WELLIE0 0015 16777219 16777218 1CI 14.11.53 .703 LATCHWAITPID= 0 CMD=sh -L THREAD\_ID TCB@ PRI\_JOB USERNAME ACC\_TIME SC STATE 250640E000000002 009C8550 OMVS .124 RED C BRLWAIT DEV=00000001 INO=0000002E FILE=/u/john/filenam+ PID=12345678

The information displayed is:

#### **FILE**

Up to 16 characters of the filename of the file that is being locked. It the filename has more than 16 characters, the first 15 are displayed, followed by a plus sign (+).

#### **PID**

The process ID of another process that is blocking this process from obtaining the lock. Usually this is the owner (or one of the owners) of a lock on the same range, but sometimes it is another process that is also waiting.

#### **INO**

The inode number of the file, as shown by **ls -i**.

#### **DEV**

The device number of the file's mounted file system.

### **DISPLAY OMVS Command**

# **Chapter 3. APAR OW42811: OS/390 MVS System Commands Summary**

# **Display** *or* **D OMVS**

**Example:** The following DISPLAY command shows information about OS/390 UNIX System Services (OS/390 UNIX):

|

<span id="page-22-0"></span>|

D OMVS[{,SUMMARY|S} ]  $,\overline{\text{{\sf ASSID}}|\text{{\sf A}}}\}=\text{{\sf ALL}}$  $,$ {ASID $|A$ }=asid |,U=userid |,{PID}=processid[,BRL] |,{FILE|F[,CAPS|C]} |,{VSERVER|V}  $,$  {PFS | P} |,{CINET|CI}=All|TPname |,{OPTIONS|O}  $[$ , L={a|cc|cca|name|name-a}]

## **SETOMVS Command**

**Purpose:** Use the SETOMVS command to change the options dynamically that OS/390 UNIX System Services uses. These options are originally set in the BPXPRMxx member of SYS1.PARMLIB at the time of initially program loading (IPL'ing) the system.

The complete syntax for the SETOMVS command is:

### **SETOMVS Command**

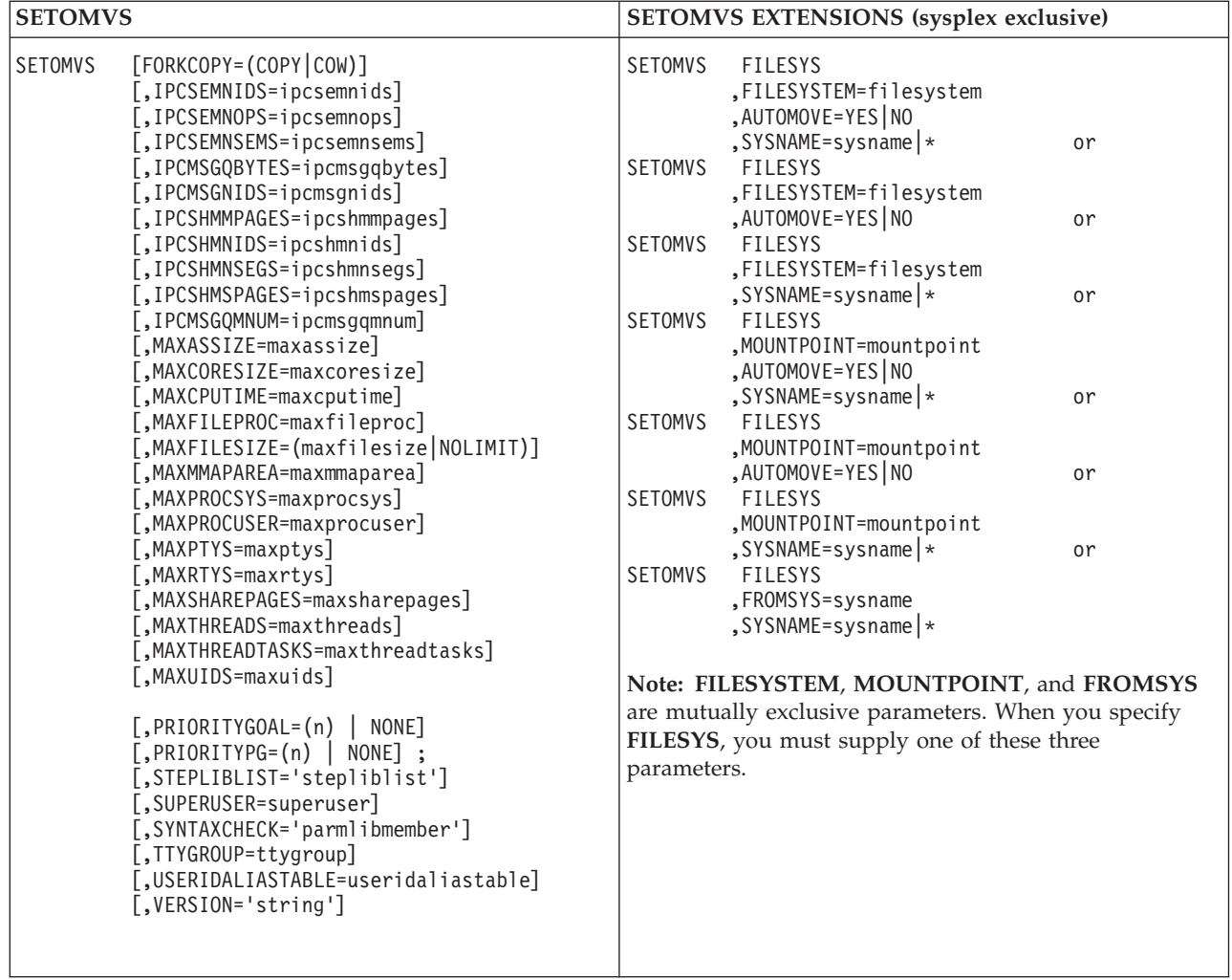

<span id="page-24-0"></span>**Part 3. Appendixes**

### <span id="page-26-0"></span>**Notices**

This information was developed for products and services offered in the U.S.A.

IBM may not offer the products, services, or features discussed in this document in other countries. Consult your local IBM representative for information on the products and services currently available in your area. Any reference to an IBM product, program, or service is not intended to state or imply that only that IBM product, program, or service may be used. Any functionally equivalent product, program, or service that does not infringe any IBM intellectual property right may be used instead. However, it is the user's responsibility to evaluate and verify the operation of any non-IBM product, program, or service.

IBM may have patents or pending patent applications covering subject matter described in this document. The furnishing of this document does not give you any license to these patents. You can send license inquiries, in writing, to:

IBM Director of Licensing IBM Corporation North Castle Drive Armonk, NY 10504-1785 USA

For license inquiries regarding double-byte (DBCS) information, contact the IBM Intellectual Property Department in your country or send inquiries, in writing, to:

IBM World Trade Asia Corporation Licensing 2-31 Roppongi 3-chome, Minato-ku Tokyo 106, Japan

**The following paragraph does not apply to the United Kingdom or any other country where such provisions are inconsistent with local law:** INTERNATIONAL BUSINESS MACHINES CORPORATION PROVIDES THIS PUBLICATION "AS IS" WITHOUT WARRANTY OF ANY KIND, EITHER EXPRESS OR IMPLIED, INCLUDING, BUT NOT LIMITED TO, THE IMPLIED WARRANTIES OF NON-INFRINGEMENT, MERCHANTABILITY OR FITNESS FOR A PARTICULAR PURPOSE. Some states do not allow disclaimer of express or implied warranties in certain transactions, therefore, this statement may not apply to you.

This information could include technical inaccuracies or typographical errors. Changes are periodically made to the information herein; these changes will be incorporated in new editions of the publication. IBM may make improvements and/or changes in the product(s) and/or the program(s) described in this publication at any time without notice.

Any references in this information to non-IBM Web sites are provided for convenience only and do not in any manner serve as an endorsement of those Web sites. The materials at those Web sites are not part of the materials for this IBM product and use of those Web sites is at your own risk.

IBM may use or distribute any of the information you supply in any way it believes appropriate without incurring any obligation to you.

<span id="page-27-0"></span>Licensees of this program who wish to have information about it for the purpose of enabling: (i) the exchange of information between independently created programs and other programs (including this one) and (ii) the mutual use of the information which has been exchanged, should contact:

IBM Corporation Mail Station P300 2455 South Road Poughkeepsie, NY 12601-5400 USA

Such information may be available, subject to appropriate terms and conditions, including in some cases, payment of a fee.

The licensed program described in this information and all licensed material available for it are provided by IBM under terms of the IBM Customer Agreement, IBM International Program License Agreement, or any equivalent agreement between us.

If you are viewing this information softcopy, the photographs and color illustrations may not appear.

### **Programming Interface Information**

This book is intended to help the customer plan for, customize, operate, manage, and maintain an OS/390 system with OS/390 UNIX System Services (OS/390 UNIX).

This book primarily documents intended Programming Interfaces that allow the customer to write programs that use OS/390 UNIX.

This book also documents information that is NOT intended to be used as Programming Interfaces of OS/390 UNIX. This information is identified where it occurs, either by an introductory statement to a chapter or section or by the following marking:

**NOT Programming Interface information**

**End of NOT Programming Interface information**

### **Trademarks**

The following terms are trademarks of the IBM Corporation in the United States or other countries or both: AnyNet

CICS CICS/ESA DFSMS/MVS DFSMSdfp DFSMShsm IBM IMS Language Environment OS/390 RACF RMF

#### VTAM

Lotus, Domino, and Lotus Go Webserver are trademarks of the Lotus Development Corporation.

Microsoft, Windows, Windows NT, and the Windows logo are trademarks of Microsoft Corporation in the United States and/or other countries.

UNIX is a registered trademark of The Open Group in the United States and other countries.

Other company, product, and service names may be trademarks or service marks of others:

DFS Transarc Corporation

# <span id="page-30-0"></span>**Index**

# **A**

ASID | A on DISPLAY command 7

### **V**

VSERVER | V on DISPLAY command 8

# **B**

[BRL on DISPLAY command 8](#page-15-0)

# **C**

CAPS | C on DISPLAY command 8

# **D**

DISPLAY command ASID | A operand 7 [BRL operand 8](#page-15-0) CAPS<sup>I</sup>C operand 8 FILE | F operand 8 [OMVS operand 7](#page-14-0) OPTIONS<sup>1</sup>O operand 8 [SUMMARY|S operand 7](#page-14-0) [U operand 7](#page-14-0) VSERVER | V operand 8 DISPLAY OMVS command [BRL operand 3](#page-10-0) [LIMITS keyword 3](#page-10-0)

# **F**

FILE | F on DISPLAY command 8

# **I**

[interface changes 3](#page-10-0)

# **N**

[Notices 19](#page-26-0)

# **O**

operator commands [list of changes 3](#page-10-0) [OPTIONS|O on DISPLAY command 8](#page-15-0)

# **S**

SETOMVS command [PID= keyword 3](#page-10-0) SUMMARY | S on DISPLAY command 7

# **U**

[U on DISPLAY command 7](#page-14-0)

© Copyright IBM Corp. 1996, 2000 **23**

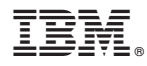

Program Number: 5647-A01

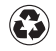

Printed in the United States of America on recycled paper containing 10% recovered post-consumer fiber.